## **Access Additional Collections from the OverDrive website (mhls.overdrive.com)**

Click the **Sign In** button.

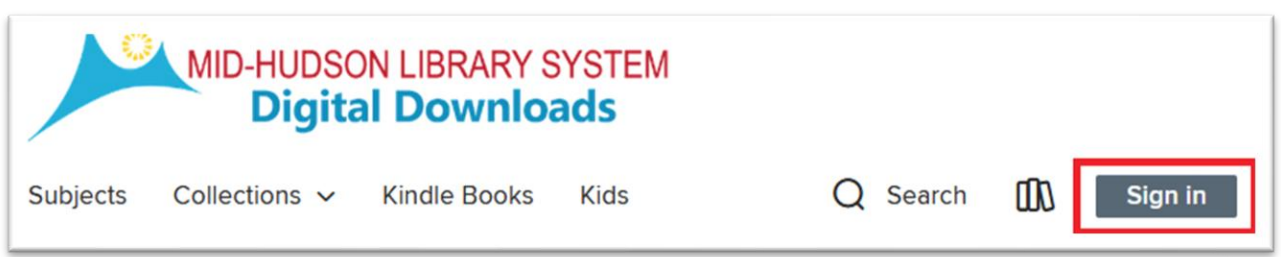

On the Welcome page, select "Mid-Hudson Library System Cardholder", and sign in with your library card number and PIN.

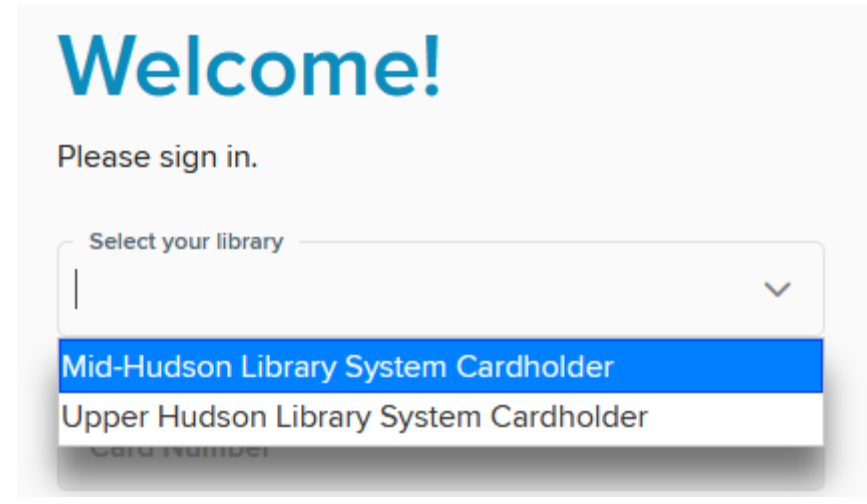

Once you're signed in, you can toggle between the different collections by clicking on the "Partner libraries" link at the top of each page.

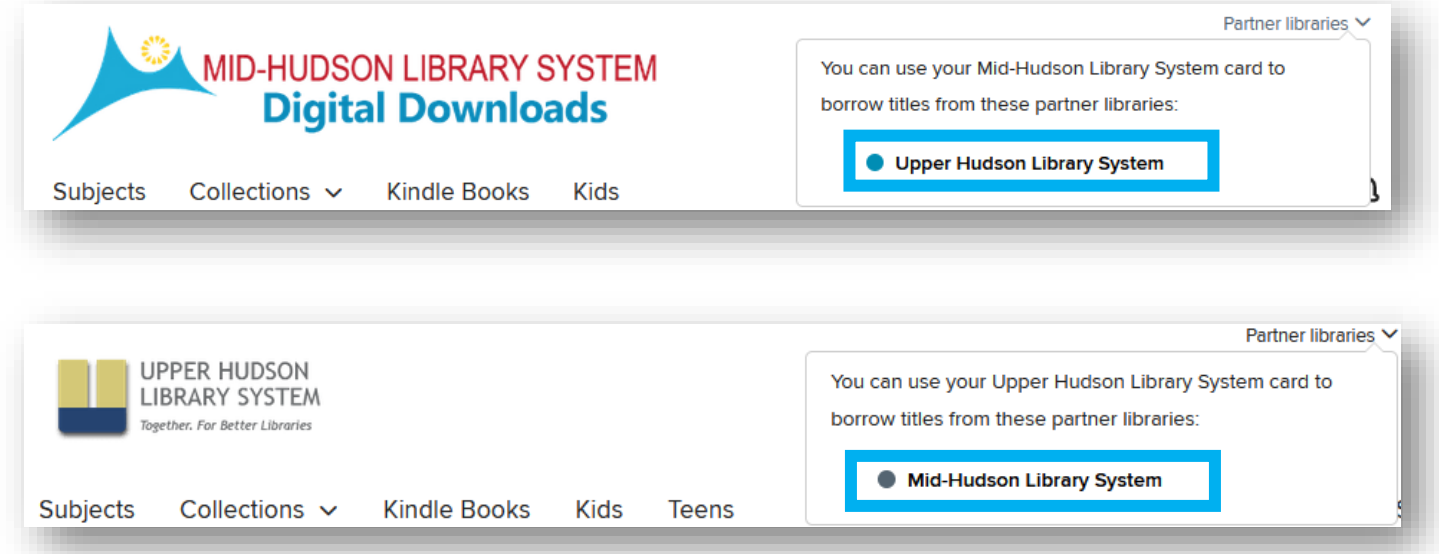

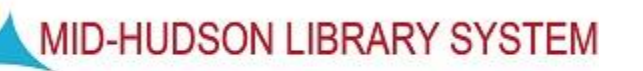